1. Go to the appropriate Catalog page.

For Test Administrators Training: https://catalog.cognia.org/browse/oktesting/tat

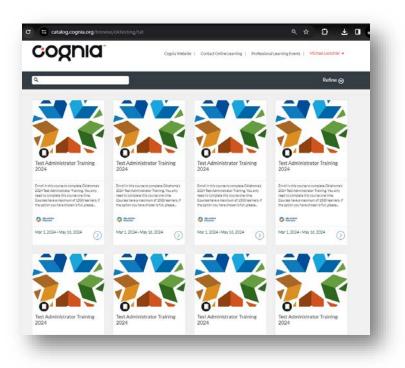

For Test Proctor Training: <u>https://catalog.cognia.org/browse/oktesting/tpt</u>

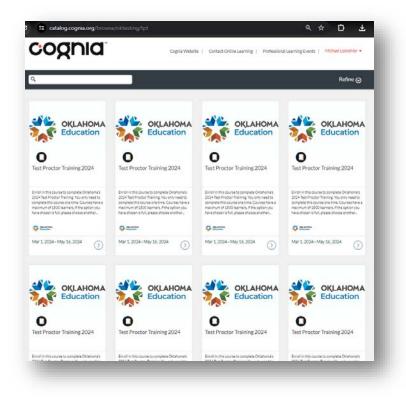

2A. If you took this training last year, login with your username and password.

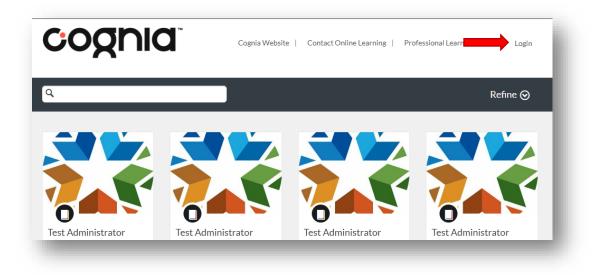

If you don't remember your username and password:

I. Request your password at the login screen by clicking Forgot Password, entering your email, and then click request password.

| COCCIC Parent of a Canvas User?<br>Click Here For an Account                                   | COORNIC Parent of a Canvas User?<br>Click Here For an Account       |
|------------------------------------------------------------------------------------------------|---------------------------------------------------------------------|
| Email                                                                                          | Enter your Email and we'll send you a link to change your password. |
| Password                                                                                       | Email                                                               |
|                                                                                                |                                                                     |
| Stay signed in Log In Log In                                                                   | Back to Log                                                         |
| Help Privacy Policy Cookie Notice Acceptable Use Policy                                        | Hele Privacy Policy Cookie Notice Acceptable Use Policy             |
| Facebook Twitter                                                                               |                                                                     |
| INSTRUCTURE                                                                                    | Meet the Instructure Learning Platform:                             |
| Meet the Instructure Learning Platform:<br>Canvas LMS Mastery Connect Elevate Analytics Impact | Canvas LMS Mastery Connect Elevate Analytics Impact                 |

II. Contact <u>clientcare@cognia.org</u> for assistance.

2B) Click on any course listed (they are all the same and you only need to complete one) then click **enroll**. You can now access and complete the training.

3. If this is your first time taking this training, you must create a new Canvas login for Cognia's Canvas. An account used for other schools will not exist here. Use #4 below to guide you through creating a new account.

Click on any course listed (they are all the same and you only need to complete one) then click enroll.

**Test Administrator Training** 

Note: If the course listing is full, please go back and choose another listing.

2024 Mar 1, 2024 - May 16, 202

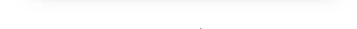

This will bring you to the sign in/create an account page.

4 . Fill out the information under 'Don't have an account? Sign up here!', click the appropriate checkboxes, and then click 'Register New Account'.

After you click 'Register New Account', an email will be sent to you to confirm your account and create a password.

**Note**: If you get a message saying you already have an account, please contact <u>clientcare@cognia.org</u> for assistance.

5. Check your email for further instructions.

cognia

Emails from Canvas Catalog generally process within a few minutes. If you don't see the email, check your spam folder.

6. Once you have confirmed your account, you can access and complete the training.

| \$                                                                                                    | ORLAHOMA<br>Education                     |
|----------------------------------------------------------------------------------------------------|-------------------------------------------|
|                                                                                                    |                                           |
| Test Administr                                                                                                    | rator Training 2024                       |
| Mar 1                                                                                                    | - May 36, 2024                            |
| 240                                                                                                    | n in to Erenil                            |
|                                                                                                    |                                           |
| Don't have an a                                                                                                    | iccount? Sign up here!                    |
| Full Name                                                                                                    |                                           |
| Enter FullName                                                                                                    |                                           |
| Enul                                                                                                    |                                           |
| EnterEnall                                                                                                    |                                           |
| Securities                                                                                                    |                                           |
| Centeres Email                                                                                                    |                                           |
| Enter Email                                                                                                    |                                           |
| School Name                                                                                                    |                                           |
| Enter Answer                                                                                                    |                                           |
| School Code                                                                                                    |                                           |
|                                                                                                    |                                           |
| Enter Arsener                                                                                                    |                                           |
| District Name                                                                                                    |                                           |
| December 2                                                                                                    |                                           |
| District Name<br>Enter Answer                                                                                                    |                                           |
| District Name<br>Enter Answer<br>District Code                                                                                                 |                                           |
| District Name<br>Enter Answer<br>District Code<br>Enter Answer                                                                                 |                                           |
| District Name<br>Enter Answer<br>District Code<br>Birtisr Answer<br>Role                                                                       |                                           |
| District Name<br>Enter Answer<br>District Code<br>Enter Answer                                                                                 |                                           |
| Entrite Hanne<br>Entre Ansone<br>District Code<br>Enter Ansone<br>Role<br>Enter Ansone                                                         | ns Una Policy and activitientiation the   |
| District Hame<br>Enter Answer<br>District Cade<br>Enter Answer<br>Rate<br>Enter Answer<br>Enter Answer                                         | N Une Policy and acknowledge the          |
| Shafelici Hanne<br>Enter Answer<br>Bister Answer<br>Enter Answer<br>Rahe<br>Enter Answer<br>District Answer<br>Inter Answer<br>Prinacy Policy. | No Una Policy and acknowledge the         |
| Shafelici Hanne<br>Enter Answer<br>Bister Answer<br>Enter Answer<br>Rahe<br>Enter Answer<br>District Answer<br>Inter Answer<br>Prinacy Policy. | C. S. S. S. S. S. S. S. S. S. S. S. S. S. |